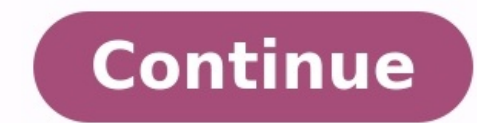

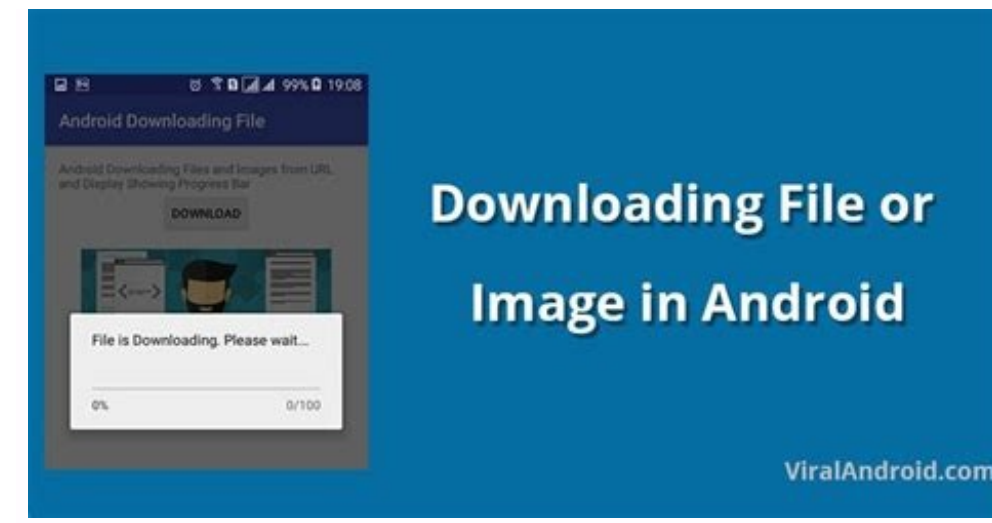

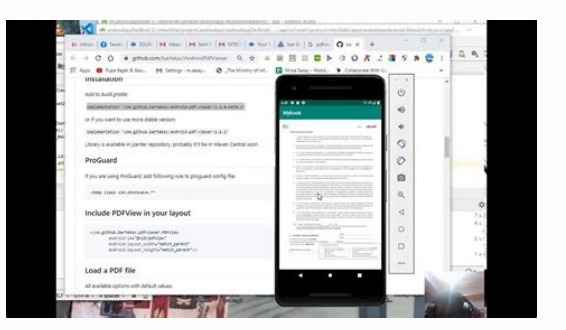

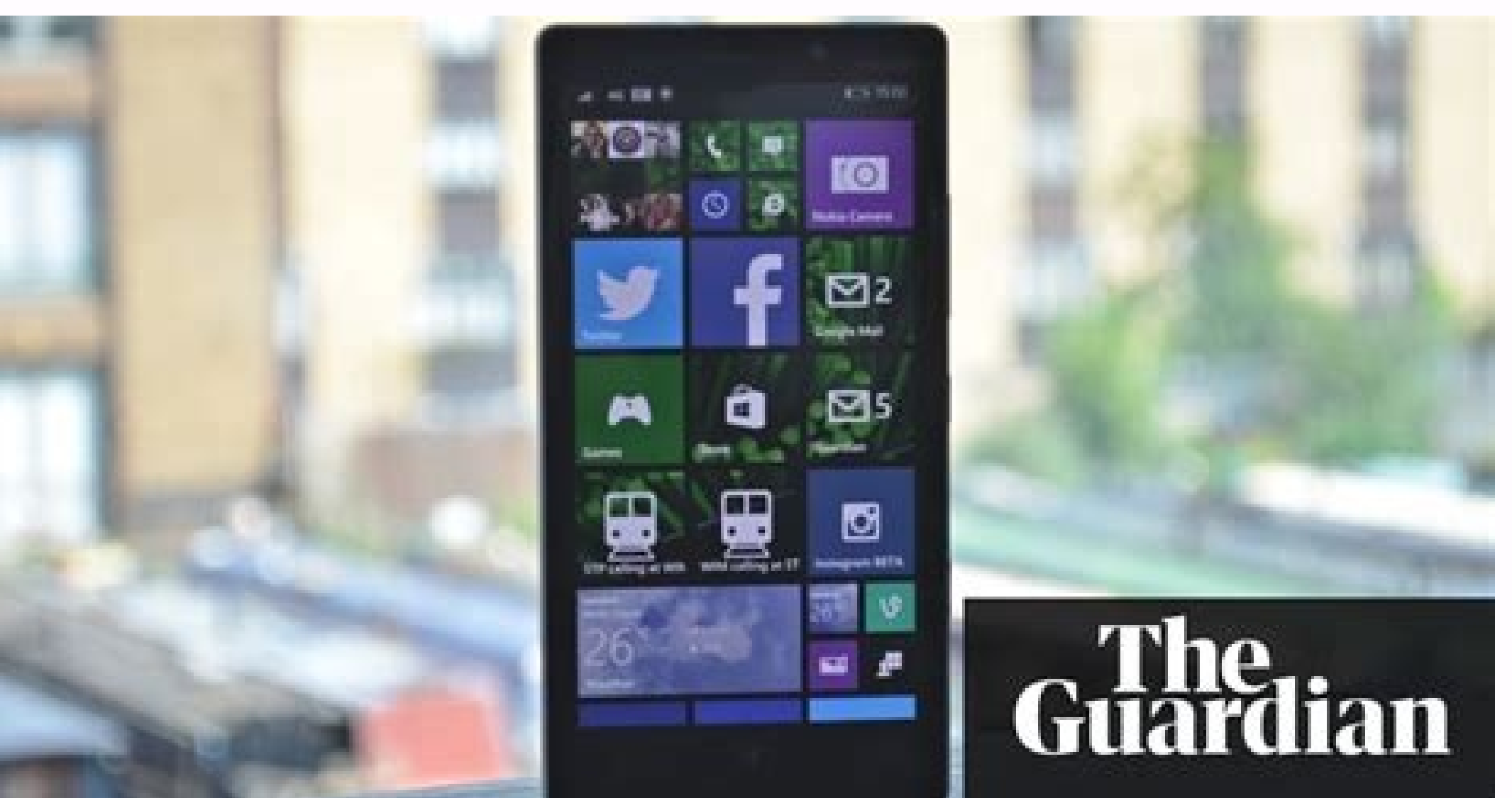

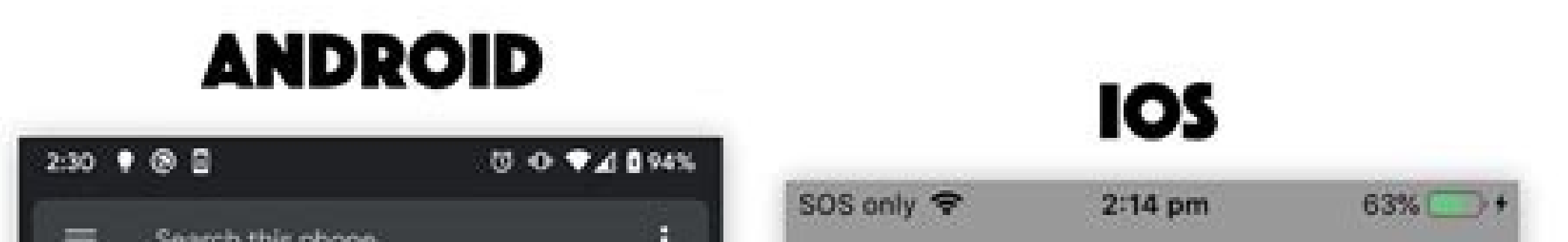

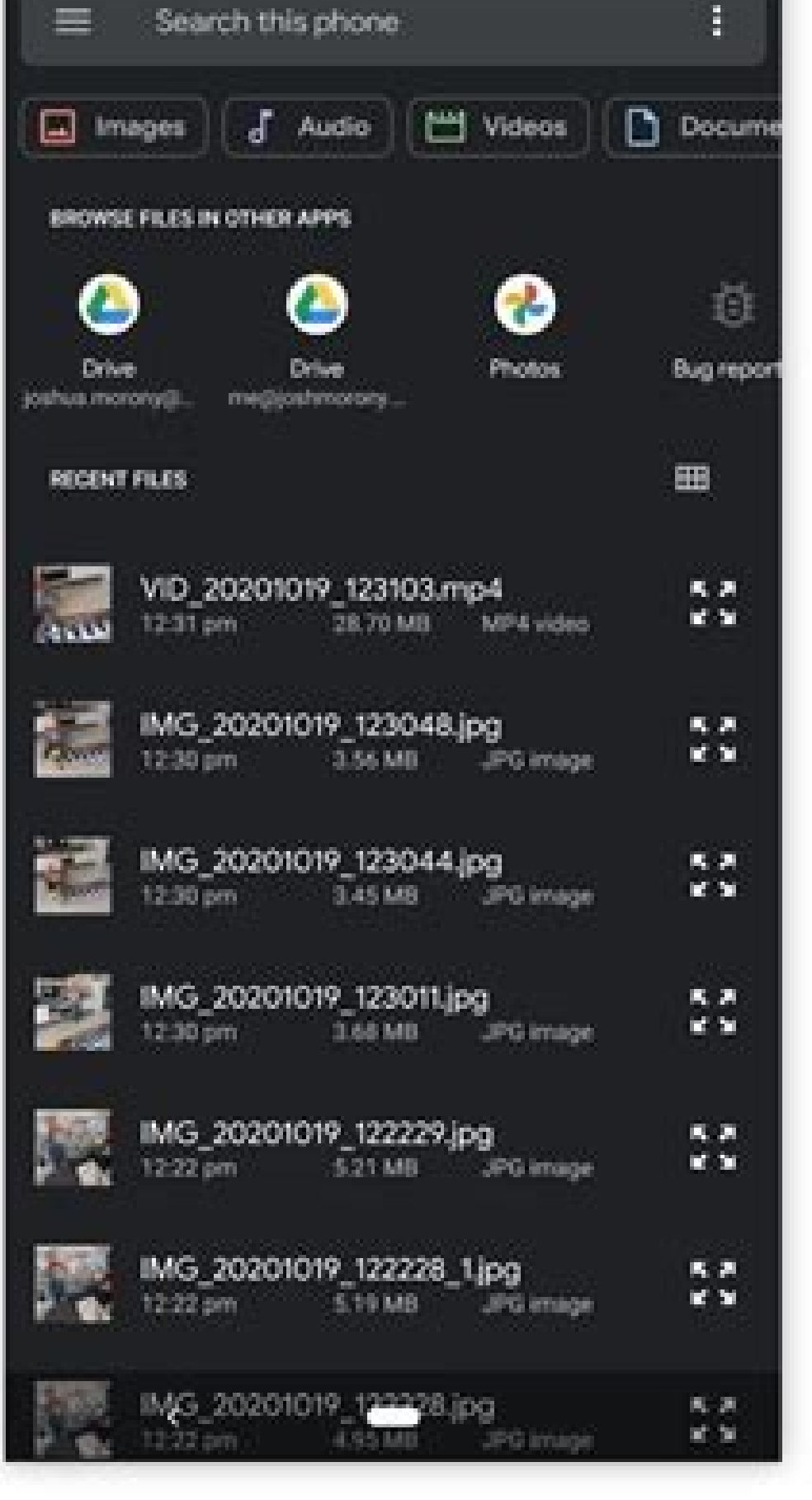

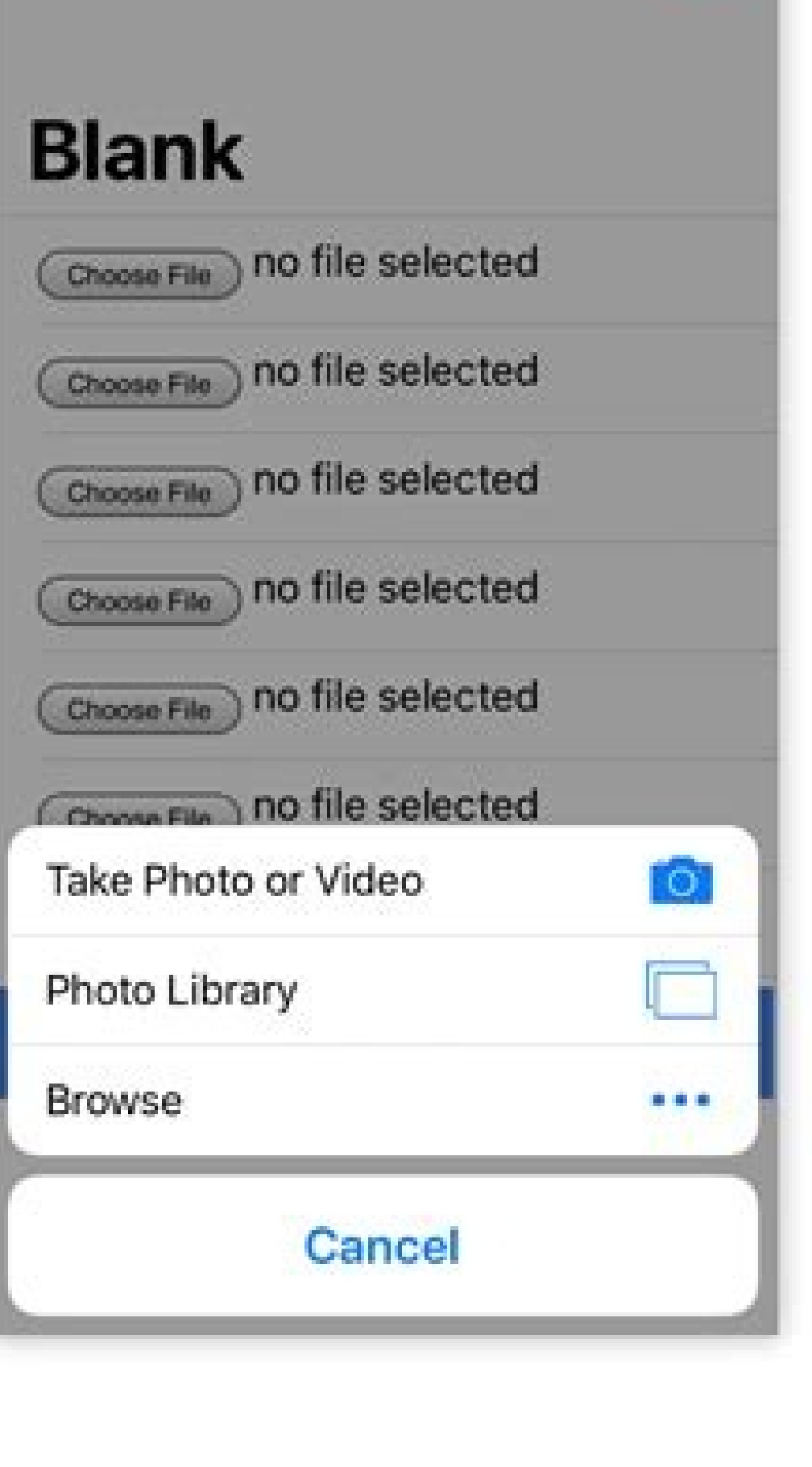

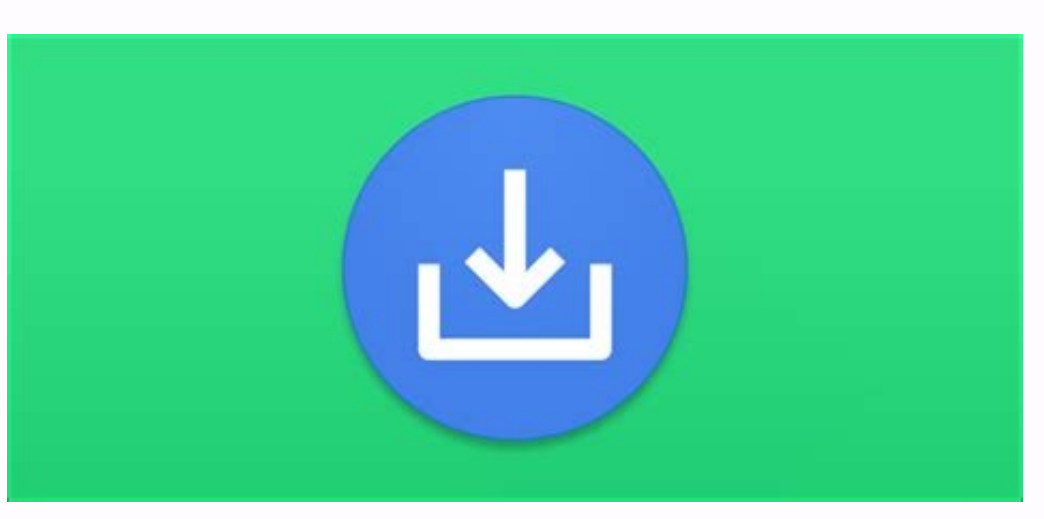

## How to create a folder in file manager in android. How to create a link for a video file in android. How to create a file in android 11. How to create a file in android, how to create a file in android phone. How to create

AndroidMobile DevelopmentApps/Apps This example shows how to create a text file in Android's internal storage. Step 1 - Create a new project in Android Studio, go to File > New Project and fill in all required information ="e+id/editText1" android: wrap wi android:layout height="android:align Parlaycontent" android "true" android:layout alignParentRight= "true" android:" A A be android:" A A be android:" A A be android:" A A Display:" layou rum content"android:layout width="wrap\_content"android:layout\_alignParentLeft="true" android:layout\_alignParentLeft="true" android:layout\_alignParentRight="true" android:layout\_below="@+id/editText1" File android:layout\_ma android.support.v7.app.AppCompatActivity; import android.os.Bundle; import java.io.FileInputStream; import java.io.FileOutputStream; import java.io.InputStream; import android.app.Activity; import android.app.Activity; imp extends AppCompatActivity { A A EditText textmsg; A A static final int READ BLOCK SIZE=100; @Replace protected void onCreate(Package saveInstanceState); setContentView(R.layout.activity main); textmsg=(EditText)findViewByI adding-writing text to txt file", MODE\_PRIVATE); .getText().toString()); Â Â Â Â Â Â outputWriter.close() ;Toast.makeText(getBaseContext(), "File Saved Successfully!", Â Â Â Â Â Â Â Â Â Â Â Â Th\_SHOT ); } } } } Step 4: Add this code to your manifest/AndroidManifest.xml file android:theme="@style/AppTheme" > "Activity:" > < action ) android:name="android.intent.action.MAIN" /> android = android = android = android = intent :category.category.LAUNCHER" /> Let's try to run your app. I assume you have connected your real Android mobile device to your a our mobile device as an option and then activate your mobile device which will show default screen - Click here to download project code Updated 03/07/2020 06:40:02 In my application I would like to Create a text file in t myDir.mkdir(); Then I want to create in this ened folder to create a text file using the following code which doesn't seem to be available. Instead, the following code creates a text file in the Files folder in the same di (FileNotFoundException e) { e.printStackTrace(); } string str = "data"; try { fOut.write(str.getBytes()); } catch (IOException e) { e.printStackTrace(); } try { fOut.close(); } try { fOut.close(); } catch (IOException e) { "/data/data/com.example.myandroid.cuecards/cache/MySecretFolder" but when I try it my whole app crashes. How can I properly cache a text file in /MySecretFolder? cache/MySecretFolder?